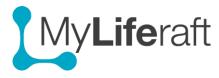

## **Getting Started - Bookmarks**

Bookmarks offer a great way for you to be able to access your favourite websites directly from within MyLiferaft. These can include online shopping sites, school, news and weather information and banking sites documents etc.

## Add a new website

Select Bookmarks from the Dashboard. Select **add new** and choose a title of your choice so you recognise it, then enter the web site address (you can copy and paste it from your browser if you have the web page open), select a category/type for your link. If you choose 'other' you will be able to add your own category.

If you want to be able to access the website directly from your MyLiferaft **dashboard** tick the box "show on dashboard."

## To jump to the bookmarked website

Select visit and a new browser tab will open to the selected website address.

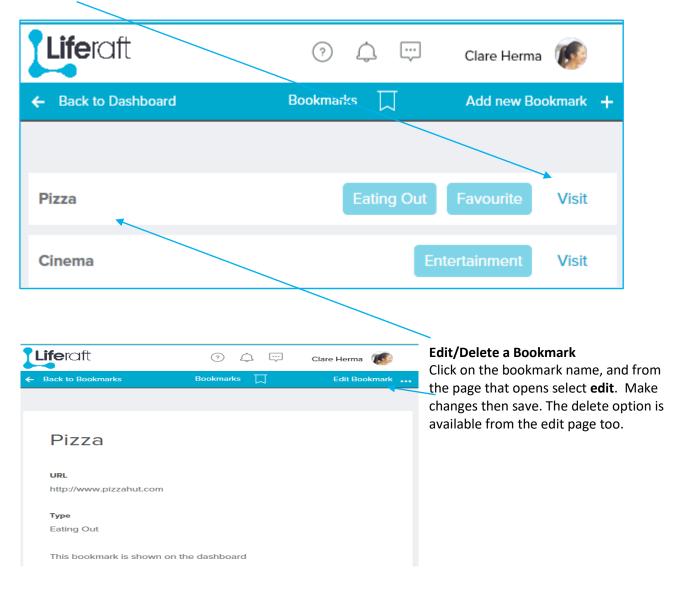